## **Holiday Greeting Management**

Log into the **everblü** web portal (everblu.calltcs.com).

Click on the **Services** tab.

From the menu bar on the left select **Time Frame** and then choose **Business Hours**.

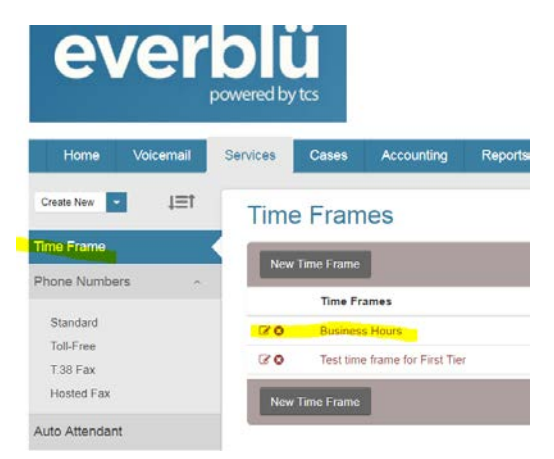

Set your "During hours forward call:" field to Auto Attendant and Holiday.

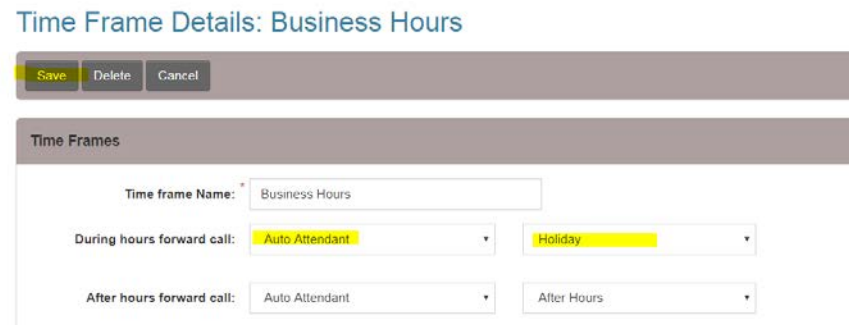

Click the **Save** button and you're good to go.

*Note: Make a note of what your "During hours forward call:" field is before you make the change because you will need to set it back to normal once you return to the office.*

At the time of your installation, TCS recorded a generic Holiday Greeting that says basically,

*"Thank you for calling (name of your company). We are currently closed in observance of the holiday. Please press 1 to leave a message and we will return your call at the next business day."*

If you would like to change your holiday greeting you may do so by dialing \*323 from any phone on your system and following the prompts.

*Note: If you had a unique set up (something more than the standard day, night, holiday), you can click the Auto Attendant link from the Menu bar and select the Holiday option to verify the \*star\* number you will need to dial to re-record your greeting.*